K **NTR** 

# LK204-7T-1U

Including the LK204-7T-1U-USB variant

## **Technical Manual**

**Revision 2.7** 

PCB Revision: 1.0 or Higher

Firmware Revision: 5.0 or Higher

## **Revision History**

| Revision | Date              | Description                                                 | Author  |
|----------|-------------------|-------------------------------------------------------------|---------|
| 2.7      | January 4, 2018   | Correction to Set Non-Standard Baud Rate command            | Divino  |
| 2.6      | January 14, 2015  | Revision to GPO Indicator Table                             | Clark   |
| 2.5      | June 26, 2014     | Revision to GPO On and Off commands and LED Indicator Table | Martino |
| 2.4      | March 12, 2014    | Revision and correction to Colour in Ordering Options       | Martino |
| 2.3      | March 10, 2014    | Revision to the Dimensional Drawing                         | Martino |
| 2.2      | June 24, 2013     | Updated Power/Communication Header                          | Clark   |
| 2.1      | October 29, 2012  | Updated Alternate Power Header                              | Clark   |
| 2.0      | December 14, 2011 | Initial Release                                             | Clark   |

## Contents

| 1 Introduction                                                                                                    | 5                                                                                            |
|----------------------------------------------------------------------------------------------------|----------------------------------------------------------------------------------------------|
| 2 Quick Connect Guide                                                                                                    | 6                                                                                            |
| 2.1 Available Headers                                                                                                    | 6                                                                                            |
| 2.2 Standard Module                                                                                                    | 7                                                                                            |
| Recommended Parts                                                                                                    | 7                                                                                            |
| Serial Connections                                                                                                    | 7                                                                                            |
| I <sup>2</sup> C Connections                                                                                                    | 8                                                                                            |
| 2.3 USB Module                                                                                                    | 9                                                                                            |
| Recommended Parts                                                                                                    | 9                                                                                            |
| USB Connections                                                                                                    | 9                                                                                            |
| 3 Software                                                                                                    |                                                                                              |
| 3.1 uProject                                                                                                    |                                                                                              |
| 3.2 Application Notes                                                                                                    |                                                                                              |
| 4 Hardware                                                                                                    |                                                                                              |
| 4.1 Standard Model                                                                                                    |                                                                                              |
|                                                                                                    |                                                                                              |
| Extended Communication/Power Header                                                                                                    |                                                                                              |
| Extended Communication/Power Header                                                                                                    |                                                                                              |
|                                                                                                    |                                                                                              |
| Serial DB9 Connector                                                                                                    |                                                                                              |
| Serial DB9 Connector<br>Power Through DB9 Jumper                                                                                                    |                                                                                              |
| Serial DB9 Connector<br>Power Through DB9 Jumper<br>Protocol Select Jumpers                                                                                                    |                                                                                              |
| Serial DB9 Connector<br>Power Through DB9 Jumper<br>Protocol Select Jumpers<br>4.2 USB Model                                                                                                    |                                                                                              |
| Serial DB9 Connector<br>Power Through DB9 Jumper<br>Protocol Select Jumpers<br>4.2 USB Model<br>Mini USB Connector                                                                                                    |                                                                                              |
| Serial DB9 Connector<br>Power Through DB9 Jumper<br>Protocol Select Jumpers<br>4.2 USB Model<br>Mini USB Connector<br>Alternate USB Header                                                                                                    | 12<br>13<br>13<br>14<br>14<br>14<br>14<br>14                                                 |
| Serial DB9 Connector<br>Power Through DB9 Jumper<br>Protocol Select Jumpers<br>4.2 USB Model<br>Mini USB Connector<br>Alternate USB Header<br>Alternate Power Connector                                                                                                    |                                                                                              |
| Serial DB9 Connector<br>Power Through DB9 Jumper<br>Protocol Select Jumpers<br>4.2 USB Model<br>Mini USB Connector<br>Alternate USB Header<br>Alternate Power Connector<br>4.3 Common Features                                                                              | 12<br>13<br>13<br>14<br>14<br>14<br>14<br>14<br>14<br>14<br>15<br>15                         |
| Serial DB9 Connector<br>Power Through DB9 Jumper<br>Protocol Select Jumpers<br>4.2 USB Model<br>Mini USB Connector<br>Alternate USB Header<br>Alternate Power Connector<br>4.3 Common Features<br>General Purpose Outputs                                                   | 12<br>13<br>13<br>14<br>14<br>14<br>14<br>14<br>14<br>14<br>15<br>15<br>15                   |
| Serial DB9 Connector<br>Power Through DB9 Jumper<br>Protocol Select Jumpers<br>4.2 USB Model<br>Mini USB Connector<br>Alternate USB Header<br>Alternate Power Connector<br>4.3 Common Features<br>General Purpose Outputs<br>Dallas One-Wire Connector                      | 12<br>13<br>13<br>14<br>14<br>14<br>14<br>14<br>14<br>14<br>15<br>15<br>15<br>15<br>15<br>16 |
| Serial DB9 Connector<br>Power Through DB9 Jumper<br>Protocol Select Jumpers<br>4.2 USB Model<br>Mini USB Connector<br>Alternate USB Header<br>Alternate Power Connector<br>4.3 Common Features<br>General Purpose Outputs<br>Dallas One-Wire Connector<br>5 Troubleshooting | 12<br>13<br>13<br>14<br>14<br>14<br>14<br>14<br>14<br>15<br>15<br>15<br>15<br>15<br>16<br>16 |

| 5.4 Manual Override              |
|----------------------------------|
| 6 Commands                       |
| 6.1 Communication                |
| 6.2 Text                         |
| 6.3 Special Characters           |
| 6.4 General Purpose Output       |
| 6.5 Dallas One-Wire              |
| 6.6 Keypad26                     |
| 6.7 Display Functions            |
| 6.8 Data Security                |
| 6.9 Miscellaneous                |
| 7 Appendix                       |
| 7.1 Command Summary31            |
| 7.2 Character Sets               |
| 7.3 Environmental Specifications |
| 7.4 Electrical Tolerances        |
| 7.5 Optical Characteristics      |
| 7.6 Dimensional Drawings         |
| 8 Ordering                       |
| 8.1 Part Numbering Scheme        |
| 8.2 Options                      |
| 8.3 Accessories                  |
| 9 Definitions                    |
| 10 Contact                       |

## **1** Introduction

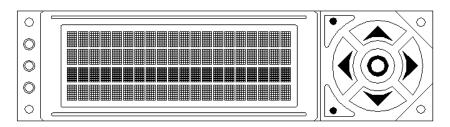

Figure 1: LK204-7T-1U Display

The LK204-7T-1U is an intelligent alphanumeric liquid crystal display designed to decrease development time by providing an instant solution to any project. In addition to the RS232, TTL and I2C protocols available in the standard model, the USB communication model allow the LK204-7T-1U to be connected to a wide variety of host controllers. Communication speeds of up to 115.2kbps for serial protocols and 100kbps for I<sup>2</sup>C ensure lightning fast text and graphic display.

The simple command structure permits easy software control of many settings including backlight brightness, screen contrast, and baud rate. On board memory provides up to forty custom characters which can be saved within the unit and recalled for start screens, bar graphs or larger numbers.

User input on the LK204-7T-1U is available through a built-in seven key tactile keypad. Three bi-colour LEDs provide visual outputs on each model. In addition, the option of a Dallas One-Wire header provides a communication interface for up to thirty-two devices.

The versatile LK204-7T-1U, with all the features mentioned above, is available in a variety of colour, voltage, and temperature options to suit almost any application.

## 2 Quick Connect Guide

## 2.1 Available Headers

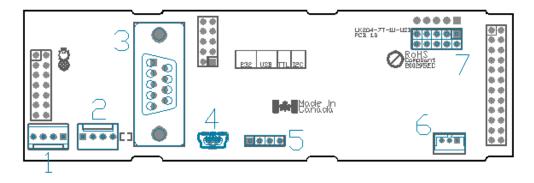

Figure 2: LK204-7T-1U Header Locations

#### Table 1: List of Available Headers

| # | Header                        | Mate                  | Population             |  |  |
|---|-------------------------------|-----------------------|------------------------|--|--|
| 1 | Alternate Power Connector     | PCS                   | All Models             |  |  |
| 2 | Communication/Power Connector | SCCPC5V/BBC           | Standard Model Only    |  |  |
| 3 | DB9 Serial Header             | CSS1FT/CSS4FT         | Standard Model Only    |  |  |
| 4 | Mini USB Connector            | EXTMUSB3FT/INTMUSB3FT | USB Model Only         |  |  |
| 5 | Alternate USB                 | None Offered          | By Custom Request Only |  |  |
| 6 | Dallas One-Wire               | Temperature Probe     | By Custom Request Only |  |  |
| 7 | GPO Header                    | None Offered          | All Models             |  |  |

## 2.2 Standard Module

The standard version of the LK204-7T-1U allows for user configuration of three common communication protocols. First, the unit can communicate using serial protocol at either RS323 or TTL voltage levels. Second, it can communicate using the Inter-Integrated Circuit connect, or I<sup>2</sup>C protocol. Connections for each protocol can be accessed through the four pin Communication/Power Header as outlined in the Serial Connections and I<sup>2</sup>C Connections sections below.

#### **Recommended Parts**

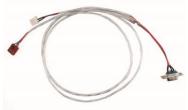

The most common cable choice for any alphanumeric Matrix Orbital Display, the Communication/ Power Cable offers a simple connection to the unit with familiar interfaces. DB9 and floppy power headers provide all necessary input to drive your display.

For a more flexible interface to the LK204-7T-1U a Breadboard Cable may be used. This provides a simple four wire connection that is popular among developers for its ease of use in a breadboard

Figure 3: Communication/Power Cable (SCCPC5V)

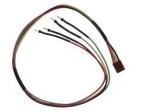

Figure 4: Breadboard Cable (BBC)

## Serial Connections

A serial interface provides a classic connection to the LK204-7T-1U. The Communication/Power Cable is most commonly used for this set up as it provides connections for DB9 serial and floppy power cables. To place your board in Serial mode, adhere to the steps laid out below.

- 1. Set the Protocol Select jumpers.
  - RS232: Connect the three jumpers\* in the 232 protocol box with the zero ohm jumper resistors provided or an alternate wire or solder solution.
  - TTL: Connect the two jumpers\* in the TTL protocol box.

\*Note: Jumpers must be removed from all protocol boxes save for the one in use.

environment.

- 2. Make the connections.
  - a. Connect the four pin female header of the Communication/Power Cable to the Communication/Power Header of your LK204-7T-1U.
  - b. Insert the male end of your serial cable to the corresponding DB9 header of the Communication/Power Cable and the mate the female connector with the desired communication port of your computer.
  - c. Select an unmodified floppy cable from a PC power supply and connect it to the power header of the Communication/Power Cable.
- 3. Create.
  - uProject or a terminal program will serve to get you started, and then move on with your own development. Instructions for the former can be found below and a variety of application notes are available for the latter at <u>www.matrixorbital.ca/appnotes</u>.

#### I<sup>2</sup>C Connections

A more advanced connection to the LK204-7T-1U is provided by the  $I^2C$  protocol setting. This is best accomplished using a breadboard and the Breadboard Cable. Power must be supplied from your breadboard or another external source. To dive right into your application and use the LK204-7T-1U in  $I^2C$  mode, get started with the guidelines below.

- 1. Set the Protocol Select switches.
  - I<sup>2</sup>C: Ensure that the two I<sup>2</sup>C jumpers in the corresponding protocol box are connected while all others are open.
- 2. Make the connections.
  - a. Connect the Breadboard Cable to the Communication/Power Header on your LK204-7T-1U and plug the four leads into your breadboard. The red lead will require power, while the black should be connected to ground, and the green and yellow should be connected to your controller clock and data lines respectively.
  - b. Pull up the clock and data lines to five volts using a resistance between one and ten kilohms on your breadboard.
- 3. Create.
  - This time you're on your own. While there are many examples within the Matrix Orbital AppNote section, <u>www.matrixorbital.ca/appnotes</u>, too many controllers and languages exist to cover them all. If you get stuck in development, it is possible to switch over to another protocol on the standard board, and fellow developers are always on our forums for additional support.

### 2.3 USB Module

The LK204-7T-1U-USB offers a single USB protocol for an easy connection to a host computer. This simple and widely available protocol can be accessed using the on board mini B style USB connector as outlined in the USB Connections section.

#### **Recommended Parts**

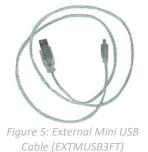

The External Mini USB cable is recommended for the LK204-7T-1U-USB display. It will connect to the miniB style header on the unit and provide a connection to a regular A style USB connector, commonly found on a PC.

#### **USB Connections**

The USB connection is the quickest, easiest solution for PC development. After driver installation, the LK204-7T-1U-USB will be accessible through a virtual serial port, providing the same result as a serial setup without the cable hassle. To connect to your LK204-7T-1U-USB please follow the steps below.

- 1. Set the Protocol Select jumpers.
  - USB: The LK204-7T-1U-USB offers USB protocol only. Model specific hardware prevents this unit from operating in any other protocol, and does not allow other models to operate in USB.
     Protocol Select jumpers on the USB model cannot be moved.
- 2. Make the connections.
  - Plug the mini-B header of your External Mini USB cable into your LK204-7T-1U-USB and the regular USB header into your computer USB jack.
- 3. Install the drivers.
  - a. Download the latest drivers at <u>www.matrixorbital.ca/drivers</u>, and save them to a known location.
  - b. When prompted, install the USB bus controller driver automatically
  - c. If asked, continue anyway, even though the driver is not signed
  - d. When the driver install is complete, your display will turn on, but communication will not yet be possible.
  - e. At the second driver prompt, install the serial port driver automatically
  - f. Again, if asked, continue anyway
- 4. Create.
  - Use uProject or a terminal program to get started, and then move on with your own development. Instructions for the former can be found below and a number of application notes are available for the latter at <u>www.matrixorbital.ca/appnotes</u>.

## 3 Software

The multiple communication protocols available and simple command structure of the LVK204-25 means that a variety of applications can be used to communicate with the display. Text is sent to the display as a character string, for example, sending the decimal value 41 will result in an 'A' appearing on the screen. A number of control characters are also activated. Commands are merely values prefixed with a special command byte, 254 in decimal. While many software programs are available to communicate with the LVK204-25, a number of more common samples are detailed in depth below.

Table 2: Reserved Control Characters

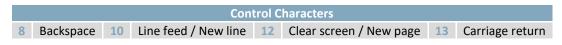

Once the correct communication port is identified, the following communication settings can be applied to communicate correctly with the LK204-7T-1U.

| Table 3: Communication Settings |
|---------------------------------|
|---------------------------------|

| BPS   | Data Bits | Parity | Stop Bits | Flow Control |
|-------|-----------|--------|-----------|--------------|
| 19200 | 8         | None   | 1         | None         |

Finally, with a communication port identified and correctly setup simple text strings or even command bytes can easily be transmitted to control your display.

### 3.1 uProject

The Matrix Orbital alphanumeric display tuner, or uProject, is offered as a free download from the www.matrixorbital.ca support site. It allows the basic functionality of any display\* to be tested using a simple graphical user interface system.

While basic functionality can be tested using the GUI portion of the program, more advanced users will enjoy the scripting capability found in the uploader tab. Here commands can be stacked, run, and saved for later use. Although many commands are available to be dragged into the script dialog, perhaps the most powerful is the raw data command found in the other branch.

\*Note: The uProject AutoDetect function will not perform correctly when a USB display is connected. Please manually configure any USB display.

This command allows raw bytes to be sent to the display, permitting many different formats for entry and displaying in decimal notation. Any command from this manual may be entered in decimal notation separated by slashes.

#### /254/ /88/

#### Figure 6: uProject Command

Again, the clear screen command is sent to a connected display, this time using uProject raw data command style. Scripts can be run as a whole using the execute command from the script menu, or as single commands by selecting execute once. Before issuing commands, it is a good idea to ensure communication with a display is successful using some of the more basic GUI functions in the main window.

This program provides scratch pad upon which a tome of display projects and ideas can be assembled.

## 3.2 Application Notes

Full demonstration programs and code are available for Matrix Orbital Displays in the C# language from Simple C# AppNote Pack in the Application Note section at <u>www.matrixorbital.ca/appnotes</u>. Difficulty increases from beginner, with the Hello World program, to advanced with the Dallas One-Wire temperature reading application.

Many additional applications are available in a number of different programming languages. These programs are meant to showcase the capability of the display and are not intended to be integrated into a final design. For additional information regarding code, please read the On Code document also found on the support site.

## 4 Hardware

## 4.1 Standard Model

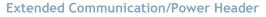

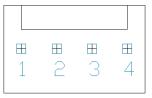

Figure 7: Extended Communication/Power Header

Table 4: Communication/Power Pinout

| Pin | Function |
|-----|----------|
| 1   | Vcc      |
| 2   | Rx (SCL) |
| 3   | Tx (SDA) |
| 4   | Gnd      |

The Extended Communication/Power Header provides a standard connector for interfacing to the LK204-7T-1U. Voltage is applied through pins one and four of the four pin Communication/Power Header. Please ensure the correct voltage input for your display by referencing Voltage Specifications before connecting power. Pins two and three are reserved for serial transmission, using either the RS-232/TTL or clocking data through the I<sup>2</sup>C protocol, depending on what has been selected by the Protocol Select Jumpers. The versatile Tyco 640456-4-LF style header used can be mated to a number of connectors, the Molex 22-01-3047 for example.

Serial DB9 Connector

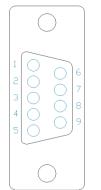

Figure 8: Serial DB9 Connector

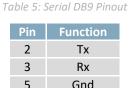

| 5 | Gnd     |
|---|---------|
| 9 | NC/Vcc* |
|   |         |

The LK204-7T-1U provides a DB-9 Connector to readily interface with serial devices using EIA232 standard signal levels. It is also possible to communicate at TTL levels of 0 to +5V by setting the Protocol Select Jumpers to TTL. As an added feature it is also possible to apply power through pin 9 of the DB-9 Connector in order to reduce cable clutter. A standard male DB9 header will provide the perfect mate for this connector.

\*Note: Do not apply voltage through pin 9 of the DB-9 Connector AND through the Communication/Power Header at the same time.

#### **Power Through DB9 Jumper**

In order to provide power through pin 9 of the DB-9 Connector you must connect the Power Through DB-9 Jumper labelled with white brackets, as illustrated below. This connection can be made using a zero ohm resistor, recommended size 0603, or a solder bridge. The LK204-7T-1U allows all voltage models to use the power through DB-9 option, see the Voltage Specifications for power requirements.

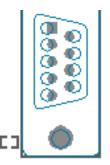

Figure 9: Power Through DB9 Jumper

#### **Protocol Select Jumpers**

The Protocol Select Jumpers provide the means necessary to toggle the LK204-7T-1U between RS-232, TTL and I<sup>2</sup>C protocols. As a default, the jumpers are set to RS-232 mode with solder jumps on the RS232 jumpers. In order to place the display module in I<sup>2</sup>C mode you must first remove the solder jumps from the RS232 jumpers and then place them on the I<sup>2</sup>C jumpers. The display will now be in I<sup>2</sup>C mode and have a default slave address of 80, unless changed with the appropriate command. Similarly, in order to change the display to TTL mode, simply remove the zero ohm resistors from the RS232 or I<sup>2</sup>C jumpers and solder them to the TTL jumpers.

## 4.2 USB Model

#### **Mini USB Connector**

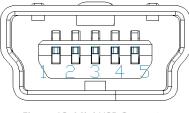

Figure 10: Mini USB Connector

Table 6: Mini USB Pinout

| Pin | Function |
|-----|----------|
| 1   | Vcc      |
| 2   | D-       |
| 3   | D+       |
| 5   | Gnd      |

The LK204-7T-1U-USB comes with a familiar Mini USB Connector to fulfill both communication and power needs. The standard MiniB style header can be connected to any other USB style using the appropriate cable. Most commonly used with a PC, this connection creates a virtual com port that offers a simple power solution with a familiar communication scheme.

#### Alternate USB Header

Some advanced applications may prefer the straight four pin connection offered through the Optional Alternate USB Header. This header offers power and communication access in a simple interface package. The Optional Alternate USB Header may be added to the LK204-7T-1U-USB for an added charge as part of a custom order. Please use the Contact section to request more information from the friendly Matrix Orbital sales team.

#### **Alternate Power Connector**

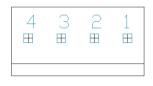

*Figure 11: Alternate Power Connector* 

Table 7: Alternate Power Pinout

| Pin | Function |
|-----|----------|
| 1   | Vcc      |
| 2   | Gnd      |
| 3   | Gnd      |
| 4   | NC       |

The Alternate Power Connector provides the ability to power the LK204-7T-1U-USB using a second cable. The Tyco 171825-4 style header is particularly useful for connecting to an unmodified floppy power cable, a 171822-4 for example, from a PC power supply for a simple bench power solution.

#### 4.3 Common Features

#### **General Purpose Outputs**

| 5  | 4      | 3      | 2     | 1 |     | Table 8: G | iPO Pin | out |
|----|--------|--------|-------|---|-----|------------|---------|-----|
|    |        |        |       |   | Pin | Function   | Pin     | Fu  |
| _  |        |        |       |   | 1   | GPO 1      | 6       |     |
|    |        |        |       |   | 2   | GPO 2      | 7       |     |
|    |        |        |       |   | 3   | GPO 3      | 8       |     |
| 9  |        | 8      | /     | 6 | 4   | NC         | 9       |     |
| ig | jure 1 | 2: GPO | Heade | r | 5   | Gnd        | 10      |     |

A unique feature of the LK204-7T-1U is the ability to control relays\* and other external devices using either one or six General Purpose Outputs. Each can source up to 10mA of current at five volts when on or sink 20mA at zero volts when off. The two row, fourteen pin header can be interfaced to a number of female connectors to provide control to any peripheral devices required.

\*Note: If connecting a relay, be sure that it is fully clamped using a diode and capacitor in order to absorb any electro-motive force (EMF) which will be generated.

**Dallas One-Wire Connector** 

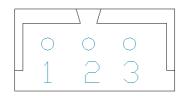

| Fiaure | 13:      | Dallas | One-Wi    | re Cor | nector   |
|--------|----------|--------|-----------|--------|----------|
| iguic  | <u> </u> | Danas  | 0110 0011 | 0.001  | 11100001 |

| Tabl | e 9: Dal | las One-Wire Pinout |
|------|----------|---------------------|
|      | Pin      | Function            |
|      | 1        | Vcc                 |
|      | 2        | D                   |
|      | 3        | Gnd                 |

Pin Function

Vcc

Vcc

Vcc

Vcc Vcc

In addition to the six general purpose outputs the LK204-7T-1U offers an Optional Dallas One-Wire bridge, to allow for an additional thirty two one-wire devices to be connected to the display. This header can be populated with a Tyco 173979 connector at an added cost by custom order only. Please use the Contact section to request more information from the Matrix Orbital sales team.

## 5 Troubleshooting

## 5.1 Power

In order for your Matrix Orbital Display to function correctly, it must be supplied with the appropriate power. If the backlight is not illuminated, power may not be applied correctly. Try the tips below.

- First, check the power cable which you are using for continuity. If you don't have an ohm meter, try using a different power cable, if this does not help try using a different power supply.
- If power is applied through the DB9 connector, ensure that the Power Through DB9 Jumper is connected.
- If changes have been made to the protocol select block, ensure all the appropriate protocol select jumpers are connected and all unused protocol jumpers are disconnected.
- The last step will be to check the interface connector in use on your display. If the power connections have become loose, or you are unable to resolve the issue, please Contact Matrix Orbital for more information.

## 5.2 Display

If your display is powered successfully, the Matrix Orbital logo, or user created screen should display on start up. If this is not the case, check out these tips.

- Ensure the contrast is not too high or too low. This can result in a darkened or blank screen respectively. See the Manual Override section to reset to default.
- Make sure that the start screen is not blank. It is possible to overwrite the Matrix Orbital logo start screen, if this happens the screen may be blank. Try writing to the display to ensure it is functional, after checking the contrast above.

## 5.3 Communication

When communication of either text or commands is interrupted, try the steps below.

- First, check the communication cable for continuity. If you don't have an ohm meter, try using a different communication cable. If you are using a PC try using a different Com/USB Port.
- Next, please ensure that the display module is set to communicate on the protocol that you are using, by checking the Protocol Select Jumpers.
- In serial and USB protocols, ensure that the host system and display module are both communicating on the same baud rate. The default rate for the display module is 19200 bps.
- Match Rx from your display to the transmitting pin from your host and the Tx pin to the receiving pin.
- If you are communicating to the display via I<sup>2</sup>C\* please ensure that the data is being sent to the correct address. The default slave address for the display module is 80.
- In I<sup>2</sup>C mode, connect Rx to the clock line of your controller and Tx to the data output.
- Unlock the display. See the Set and Save Data Lock command for more info.
- Finally, you may reset the display to its default settings using the Manual Override procedure outlined below.

\*Note: I<sup>2</sup>C communication will always require pull up resistors on SCL and SDA of one to ten kilohms.

### 5.4 Manual Override

Should the settings of your display become altered in a way that dramatically impacts usability, the default settings can be temporarily restored. To override the display, please follow the steps below.

- 1. Disconnect power from your display.
- 2. Hold down the bottom left dot key.
- 3. Reconnect power to your unit, and wait for the start screen before releasing the key.
- 4. Settings will be temporarily\*\* overridden to the defaults listed in the Manual Override Settings table. At this point any important settings, such as contrast, backlight, or baud rate, should not only be set but saved so they remain when the override is removed.

| Parameter                | Value |
|--------------------------|-------|
| Backlight                | 255   |
| Contrast                 | 128   |
| Baud Rate                | 19200 |
| I <sup>2</sup> C Address | 80    |

Table 10: Manual Override Settings

\*\*Note: The display module will revert back to the old settings once turned off, unless desired settings are saved.

## 6 Commands

#### 6.1 Communication

| 1.1 Change     | Dec       | 254 57       | Speed                                                                   | v5.0 |
|----------------|-----------|--------------|-------------------------------------------------------------------------|------|
| Baud Rate      | Hex       | FE 39        | Speed                                                                   |      |
|                | ASCII     | ■ 9          | Speed                                                                   |      |
| Immediately ch | nanges th | e baud rate. | Not available in I2C. Baud rate can be temporarily forced to 19200 by a |      |
| manual overric | le.       |              |                                                                         |      |

Speed Byte Valid settings shown below.

Table 11: Accepted Baud Rate Values

| Rate  | 1200 | 2400 | 4800 | 9600 | 19200 | 28800 | 38400 | 57600 | *76800 | *115200 |
|-------|------|------|------|------|-------|-------|-------|-------|--------|---------|
| Speed | 83   | 41   | 207  | 103  | 51    | 34    | 25    | 16    | 12     | 8       |

\*Note: Baud rates 76800 and 115200 added after firmware revision 5.0 was released as per PCN 2006-08-2

| 1.2 Change I <sup>2</sup> C                               | Dec                                       | 254 51                       | Address                                                                                 | v5.0                                |
|-----------------------------------------------------------|-------------------------------------------|------------------------------|-----------------------------------------------------------------------------------------|-------------------------------------|
| Slave Address                                             | Hex                                       | FE 33                        | Address                                                                                 |                                     |
|                                                           | ASCII                                     | <b>3</b>                     | Address                                                                                 |                                     |
| Immediately cha                                           | nges the I <sup>2</sup>                   | C write add                  | ress. Only even values are permitted a                                                  | as the next odd address will become |
| the read address                                          | . Default is                              | s 80.                        |                                                                                         |                                     |
| Address Byte                                              | Even val                                  | ue.                          |                                                                                         |                                     |
|                                                           |                                           |                              |                                                                                         |                                     |
|                                                           |                                           |                              |                                                                                         |                                     |
|                                                           |                                           |                              |                                                                                         |                                     |
| 1.3 Transmission                                          | Dec                                       | 254 160                      | Protocol                                                                                | v5.0                                |
| 1.3 Transmission<br>Protocol Select                       | Dec<br>Hex                                | 254 160<br>FE A0             |                                                                                         | v5.0                                |
|                                                           |                                           |                              | Protocol                                                                                | v5.0                                |
| Protocol Select                                           | Hex<br>ASCII                              | FE A0<br>∎ á                 | Protocol                                                                                |                                     |
| Protocol Select<br>Selects the proto                      | Hex<br>ASCII<br>col used fo               | FE A0<br>■ á<br>or data tran | Protocol<br>Protocol                                                                    |                                     |
| Protocol Select<br>Selects the proto                      | Hex<br>ASCII<br>col used fo<br>e protocol | FE A0<br>■ á<br>or data tran | Protocol<br>Protocol<br>smission from the display. Data transr                          |                                     |
| Protocol Select<br>Selects the proto<br>Must be set to th | Hex<br>ASCII<br>col used fo<br>e protocol | FE A0<br>■ á<br>or data tran | Protocol<br>Protocol<br>smission from the display. Data transr<br>ceive data correctly. |                                     |

| 1.4 Set a Non-Standard | Dec   | 254 164 | Speed |  |  |  | v5.0 |
|------------------------|-------|---------|-------|--|--|--|------|
| Baud Rate              | Нех   | FE A4   | Speed |  |  |  |      |
|                        | ASCII | ∎ ñ     | Speed |  |  |  |      |
|                        |       |         |       |  |  |  |      |

Immediately changes the baud rate to a non-standard value. Baud must be a whole number between 977 and153800. Due to rounding, error increases with baud rate, actual baud must be within 3% of desired baud to ensureaccurate communication. Not available in I2C. Can be temporarily forced to 19200 by a manual override.SpeedShortCalculations shown below, standard crystal speed is 16MHz.

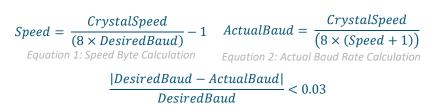

Equation 3: Baud Rate Error Calculation

| 6  | 2 | Tox | dia in |
|----|---|-----|--------|
| Ο. | 4 | Iex | L      |

| 2.1 Clear    | Dec       | 254 88         |
|--------------|-----------|----------------|
| Screen       | Hex       | FE 58          |
|              | ASCII     | <b>X</b>       |
| Clears the c | ontents c | of the screen. |

| 2.2 Change the | e Dec           | 254 64       | Characters                                                           | v5.0  |
|----------------|-----------------|--------------|----------------------------------------------------------------------|-------|
| Start Up Scree | n Hex           | FE 40        | Characters                                                           |       |
|                | ASCII           | ■ @          | Characters                                                           |       |
| Changes the m  | nessage display | ved on start | t up. Custom characters can be included by adding their decimal valu | e (0- |
| 7). Characters | will automatio  | cally wrap o | on the display.                                                      |       |
| Characters     | 80 bytes, spac  | e character  | rs can be added as needed                                            |       |

| 2.3 Auto     | Dec   | 254 81             | v                       | /5.0 |
|--------------|-------|--------------------|-------------------------|------|
| Scroll On    | Нех   | FE 51              |                         |      |
|              | ASCII | <b>Q</b>           |                         |      |
| The entire e |       | f anna an ana ahif | <br>Disaleu defeultie e |      |

The entire contents of screen are shifted up one line when the end of the screen is reached. Display default is on.

| 2.4 Auto   | Dec   | 254 82 |  |  |  |  |  |  | v5.0 |
|------------|-------|--------|--|--|--|--|--|--|------|
| Scroll Off | Hex   | FE 52  |  |  |  |  |  |  |      |
|            | ASCII | R R    |  |  |  |  |  |  |      |

New text is written over the top line when the end of the screen is reached. Display default is Auto Scroll on.

| 2.5 Set Auto | Dec   | 254 67 |  |  |  |  | v |
|--------------|-------|--------|--|--|--|--|---|
| Line Wrap On | Hex   | FE 43  |  |  |  |  |   |
|              | ASCII | ■ C    |  |  |  |  |   |

Text will wrap to the next consecutive line once a row becomes full. Default is Auto Line Wrap on.

| 2.6 Set Auto       | Dec           | 254 68   |                                                                        | v5.0 |
|--------------------|---------------|----------|------------------------------------------------------------------------|------|
| Line Wrap Off      | Hex           | FE 44    |                                                                        |      |
|                    | ASCII         | <b>D</b> |                                                                        |      |
| Taut will alive an | مانيد معتار م |          | and a new because full Multime and an will be news 1, 2, 2, and then 4 |      |

Text will skip one line when wrapping once a row becomes full. Writing order will be rows 1, 3, 2, and then 4. Default is Auto Line Wrap on.

| 2.7 Set Cu  | rsor     | Dec        | 254 71     | Column Row                                             | v5.0 |
|-------------|----------|------------|------------|--------------------------------------------------------|------|
| Position    |          | Нех        | FE 47      | Column Row                                             |      |
|             |          | ASCII      | ∎ G        | Column Row                                             |      |
| Sets the co | ursor to | a specific | cursor pos | ition where the next transmitted character is printed. |      |
| Column      | Byte     | Value be   | tween 1 an | d number of character columns.                         |      |
| Row         | Byte     | Value be   | tween 1 an | d number of character rows.                            |      |

| 2.8 Go  | Dec           | 254 72        | v5.0          |
|---------|---------------|---------------|---------------|
| Home    | Нех           | FE 48         |               |
|         | ASCII         | ■ H           |               |
| Doturne | the cursor to | a tha tan laf | of the screen |

Returns the cursor to the top left of the screen.

| 2.9 Move    | Dec   | 254 76 | v5.0 |
|-------------|-------|--------|------|
| Cursor Back | Hex   | FE 4C  |      |
|             | ASCII | E L    |      |
| • •         |       |        |      |

Moves cursor one position to the left. Cursor will obey wrap settings.

| 2.10 Move       | Dec        | 254 77        | v5.0                            |
|-----------------|------------|---------------|---------------------------------|
| Cursor Forward  | Нех        | FE 4D         |                                 |
|                 | ASCII      | ■ M           |                                 |
| Moves cursor on | e position | to the right. | Cursor will obey wrap settings. |

| 2.11 Underlin | e <b>Dec</b> | 254 74 |
|---------------|--------------|--------|
| Cursor On     | Hex          | FE 4A  |
| Cursor On     |              | FL 4A  |
|               | ASCII        | ∎ J    |

Displays a line under the current cursor position. Can be used with block cursor.

Removes line under current cursor position.

| 2.13 Blinking   | Dec 254 | 4 83        |
|-----------------|---------|-------------|
| Block Cursor On | Hex FE  | E <b>53</b> |
|                 | ASCII   | <b>■</b> S  |

Displays a blinking block over the current cursor position. Can be used with underline.

| 2.14 Blinking    | Dec   | 254 84 |  | v5 |
|------------------|-------|--------|--|----|
| Block Cursor Off | Нех   | FE 54  |  |    |
|                  | ASCII | ■ T    |  |    |

Removes blinking block over current cursor position.

## 6.3 Special Characters

| 3.1 Create a Custom | Dec 254 78 | ID Data |
|---------------------|------------|---------|
| Character           | Hex FE 4E  | ID Data |
|                     | ASCII N    | ID Data |

Creates a custom character. Each character is divided into 8 rows of 5 pixels; each data byte represents one row. Each byte is padded by three zero bits followed by five bits representing each pixel state. A one represents an on condition while a zero is off. Characters are lost when a new memory bank is loaded, unless they are saved.

ID Byte Character ID, value between 0 and 7.

Data Byte[8] Character pixel data as shown below.

Table 12: Custom Degree Character

| Data[1] | 000 | p1 | p2 | р3 | p4 | p5 | 00001000 | 8  |
|---------|-----|----|----|----|----|----|----------|----|
| Data[2] | 000 | p1 | p2 | р3 | p4 | p5 | 00010100 | 20 |
| Data[3] | 000 | p1 | p2 | р3 | p4 | p5 | 00001000 | 8  |
| Data[4] | 000 | p1 | p2 | р3 | p4 | p5 | 0000011  | 3  |
| Data[5] | 000 | p1 | p2 | р3 | p4 | p5 | 00000100 | 4  |
| Data[6] | 000 | p1 | p2 | р3 | p4 | p5 | 00000100 | 4  |
| Data[7] | 000 | p1 | p2 | р3 | p4 | p5 | 0000011  | 3  |
| Data[8] | 000 | p1 | p2 | р3 | p4 | р5 | 0000000  | 0  |

| -3.2 Ja           | ve Custom                         | Dec                                 | 254 193                                   | Bank ID Data          | -                  |                                     | v5.0                   |
|-------------------|-----------------------------------|-------------------------------------|-------------------------------------------|-----------------------|--------------------|-------------------------------------|------------------------|
| Charac            | ters                              | Hex                                 | FE C1                                     | Bank ID Data          |                    |                                     |                        |
|                   |                                   | ASCII                               | ∎ ñ                                       | Bank ID Data          |                    |                                     |                        |
|                   |                                   |                                     | -                                         |                       |                    |                                     | arge digits. Any new   |
|                   |                                   | shown below                         |                                           | so care should        | be taken when wr   | ting to any bar or d                | igit memory bank.      |
| Bank              | Byte                              |                                     |                                           | D, value betwe        | en 0 and 4, as bel | ow.                                 |                        |
| ID                | Byte                              | 1 byte, valu                        | e between                                 | 0 and 7.              |                    |                                     |                        |
| Data              | Byte[8]                           | 8 bytes, cha                        | aracter pixe                              | l data as above       |                    |                                     |                        |
| C                 |                                   |                                     |                                           |                       |                    |                                     |                        |
|                   | Start-u                           | o Characters                        | 1 Horia                                   | zontal Bars 2         | Vertical Bars      | B Medium Digits                     | 4 Large Digits         |
|                   | Start-u                           | o Characters                        | 1 Hori                                    | zontal Bars 2         | Vertical Bars      | 8 Medium Digits                     | 4 Large Digits         |
| 3.3 Loa           | Start-u                           | _                                   | 1 Hori:<br>254 192                        | zontal Bars 2<br>Bank | Vertical Bars      | Medium Digits                       | 4 Large Digits<br>v5.0 |
| 3.3 Loa<br>Charac | ad Custom                         | _                                   |                                           |                       | Vertical Bars      | Medium Digits                       |                        |
|                   | ad Custom                         | Dec                                 | 254 192                                   | Bank                  | Vertical Bars      | 3 Medium Digits                     |                        |
| Charac            | ad Custom<br>ters                 | Dec<br>Hex<br>ASCII                 | 254 192<br>FE CO                          | Bank<br>Bank<br>Bank  |                    | 3 Medium Digits before using a bank | v5.0                   |
| Charac            | ad Custom<br>cters<br>a bank of c | Dec<br>Hex<br>ASCII<br>sustom chara | 254 192<br>FE C0<br>■ L<br>Incters into r | Bank<br>Bank<br>Bank  | . Must be issued   |                                     | v5.0                   |

| 3.4 Save Start                  | Up Dec                                                                                                    | 254 194                                                    | ID Data v5.0 |  |  |  |  |  |
|---------------------------------|----------------------------------------------------------------------------------------------------|------------------------------------------------------------|--------------|--|--|--|--|--|
| Screen Custor                   | h Hex                                                                                                    | FE C2                                                      | ID Data      |  |  |  |  |  |
| Characters                      | ASCII                                                                                                    | ■⊤                                                         | ID Data      |  |  |  |  |  |
| Saves a custor                  | Saves a custom character to memory for the start up screen or repeated use. Start up characters are displayed by |                                                            |              |  |  |  |  |  |
| sending their ID to the screen. |                                                                                                    |                                                            |              |  |  |  |  |  |
| ID Byte                         | Value betw                                                                                                    | /alue between 0 and 7.                                     |              |  |  |  |  |  |
| Data Byte[8                     | Character                                                                                                    | Character pixel data, see Custom Degree Character example. |              |  |  |  |  |  |

| 3.5 Initialize | Dec   | 254 109 |  |  | v5.0 |
|----------------|-------|---------|--|--|------|
| Medium Numbers | Нех   | FE 6D   |  |  |      |
|                | ASCII | ∎ m     |  |  |      |

Loads the medium number custom character bank into memory. Medium numbers must be initialized before use.

| 3.6 Place  | Mediur                                                                                                    | m Dec                            | 254 111                 | Row Column Digit v5.0 |  |  |  |  |  |  |
|------------|----------------------------------------------------------------------------------------------------|----------------------------------|-------------------------|-----------------------|--|--|--|--|--|--|
| Numbers    |                                                                                                    | Нех                              | FE 6F                   | Row Column Digit      |  |  |  |  |  |  |
|            |                                                                                                    | ASCII                            | <b>O</b>                | Row Column Digit      |  |  |  |  |  |  |
| Places a s | Places a single medium decimal digit of 2 row height and 1 column width on the display at the position specified. |                                  |                         |                       |  |  |  |  |  |  |
| Medium I   | number                                                                                                    | s must be initi                  | alized before           | e being placed.       |  |  |  |  |  |  |
| Row        | Byte                                                                                                    | Value betwee                     | Value between 1 and 20. |                       |  |  |  |  |  |  |
| Column     | Byte                                                                                                    | Value betwee                     | Value between 1 and 4.  |                       |  |  |  |  |  |  |
| Digit      | Byte                                                                                                    | Single decimal digit to display. |                         |                       |  |  |  |  |  |  |

| Large Numbers Hex FE 6E | 3.7 Initialize | Dec   | 254 110 | ۷5 | .0 |
|-------------------------|----------------|-------|---------|----|----|
|                         | Large Numbers  | Hex   | FE 6E   |    |    |
| ASCII In In             |                | ASCII | ∎ n     |    |    |

Loads the large number custom character bank into memory. Large numbers must be initialized before use.

| 3.8 Place   | Large                                                   | Dec                              | 254 35 Column Digit     |                                                                                  |  |  |  |  |
|-------------|---------------------------------------------------------|----------------------------------|-------------------------|----------------------------------------------------------------------------------|--|--|--|--|
| Numbers     |                                                         | Hex                              | FE 23                   | Column Digit                                                                     |  |  |  |  |
|             |                                                         | ASCII                            | ASCII 🛛 🖬 Column Digit  |                                                                                  |  |  |  |  |
| Places a si | ingle lar                                               | ge decim                         | nal digit, 4 i          | rows in height and 3 columns in width, on the display at the position specified. |  |  |  |  |
| Medium r    | Medium numbers must be initialized before being placed. |                                  |                         |                                                                                  |  |  |  |  |
| Column      | Byte                                                    | Value b                          | Value between 1 and 20. |                                                                                  |  |  |  |  |
| Digit       | Byte                                                    | Single decimal digit to display. |                         |                                                                                  |  |  |  |  |

| 3.9 Initialize                                                                                                  | Dec   | 254 104 | v5.0 |  |  |  |  |  |
|----------------------------------------------------------------------------------------------------|-------|---------|------|--|--|--|--|--|
| Horizontal Bar                                                                                                  | Hex   | FE 68   |      |  |  |  |  |  |
|                                                                                                    | ASCII | ∎ h     |      |  |  |  |  |  |
| Loads the horizontal bar graph custom character bank into memory. Horizontal bar characters must be initialized |       |         |      |  |  |  |  |  |

Loads the horizontal bar graph custom character bank into memory. Horizontal bar characters must be initialized before a graph is displayed.

| 3.10 Place                                                                                                    | Horizor | ntal Dec         |                                    | Column Row Direction Length        | v5.0 |  |  |  |
|----------------------------------------------------------------------------------------------------|---------|------------------|------------------------------------|------------------------------------|------|--|--|--|
| Bar Graph                                                                                                    |         | Hex              | FE 7C                              | Column Row Direction Length        |      |  |  |  |
|                                                                                                    |         | ASCII            |                                    | Column Row Direction Length        |      |  |  |  |
| Places a horizontal bar graph on the screen beginning at the column and row specified. The bar extends either right or left to the length indicated. New bars will overwrite old. |         |                  |                                    |                                    |      |  |  |  |
| Column                                                                                                    | Byte    | 1 byte, value k  | 1 byte, value between 1 and 20     |                                    |      |  |  |  |
| Row                                                                                                    | Byte    | 1 byte, value k  | 1 byte, value between 1 and 4      |                                    |      |  |  |  |
| Direction                                                                                                    | Byte    | 1 byte, 0 for ri | 1 byte, 0 for right and 1 for left |                                    |      |  |  |  |
| Length                                                                                                    | Byte    | 1 byte, length   | in pixels of t                     | the graph, value between 0 and 100 |      |  |  |  |

| 3.11 Initialize     | Dec   | 254 115 |  |  | v5.0 |
|---------------------|-------|---------|--|--|------|
| Narrow Vertical Bar | Нех   | FE 73   |  |  |      |
|                     | ASCII | ■ S     |  |  |      |

Loads the narrow horizontal bar graph custom character bank into memory. A narrow bar is 2 pixels wide. Horizontal bar characters must be initialized before a graph is displayed.

| 3.12 Initialize | Wide Dec | 254 118 |  |  |
|-----------------|----------|---------|--|--|
| Vertical Bar    | Hex      | FE 76   |  |  |
|                 | ASCII    | ■ V     |  |  |

Loads the wide horizontal bar graph custom character bank into memory. A wide bar is 5 pixels wide. Horizontal bar characters must be initialized before a graph is displayed.

| 3.13 Place  | Dec                                                                                                    | 254 61                                                 | Column Length v5.       | .0 |  |  |  |  |  |
|-------------|----------------------------------------------------------------------------------------------------|--------------------------------------------------------|-------------------------|----|--|--|--|--|--|
| Vertical Ba | r Hex                                                                                                    | FE 3D                                                  | Column Length           |    |  |  |  |  |  |
|             | ASC                                                                                                    | CII <b>■</b> =                                         | Column Length           |    |  |  |  |  |  |
| Places a ve | Places a vertical bar graph on the screen extending from the first row of the column specified. The bar extends |                                                        |                         |    |  |  |  |  |  |
| upwards to  | upwards to the length indicated. A new bar will over write the old.                                             |                                                        |                         |    |  |  |  |  |  |
| Column      | Byte                                                                                                    | Value between                                          | Value between 1 and 20. |    |  |  |  |  |  |
| Length      | Byte                                                                                                    | Height in pixels of the graph, value between 0 and 32. |                         |    |  |  |  |  |  |

## 6.4 General Purpose Output

| 4.1 General Purpose                                                     | Dec          | 254 87 | Number | v5.0 |  |  |  |  |
|-------------------------------------------------------------------------|--------------|--------|--------|------|--|--|--|--|
| Output On                                                               | Нех          | FE 57  | Number |      |  |  |  |  |
|                                                                         | ASCII        | ∎ W    | Number |      |  |  |  |  |
| Turns the specified GPO on, sinking current to an output of zero volts. |              |        |        |      |  |  |  |  |
| Number Byte GPC                                                         | to be turned | d on.  |        |      |  |  |  |  |
|                                                                         |              |        |        |      |  |  |  |  |
|                                                                         |              |        |        |      |  |  |  |  |
| 4.2 General Purpose                                                     | Dec          | 254 86 | Number | v5.0 |  |  |  |  |
| Output Off                                                              | Нех          | FE 56  | Number |      |  |  |  |  |

| output on                                                                   | ITCA            |          | Humber - |  |  |  |  |  |
|-----------------------------------------------------------------------------|-----------------|----------|----------|--|--|--|--|--|
|                                                                             | ASCII           | <b>V</b> | Number   |  |  |  |  |  |
| Turns the specified GPO off, sourcing current from an output of five volts. |                 |          |          |  |  |  |  |  |
| Number Byte                                                                 | GPO to be turne | d off.   |          |  |  |  |  |  |

| 4.3 Set Sta | art Up   | Dec           | 254 195      | Number     | State                       | v5.0                              |
|-------------|----------|---------------|--------------|------------|-----------------------------|-----------------------------------|
| GPO State   |          | Hex           |              | Number     |                             |                                   |
|             |          | ASCII         | ∎⊦           | Number     | State                       |                                   |
| Sets and s  | aves the | e start up st | ate of the s | pecified G | GPO in non volatile memory. | Changes will be seen on start up. |
| Number      | Byte     | GPO to be     | controlled.  |            |                             |                                   |
| State       | Byte     | 1 for on or   | r 0 for off. |            |                             |                                   |

#### **LED Indicators**

The LK204-7T-1U has 6 General Purpose Outputs which control 3 bi-colour LEDs. Red, green, and orange-yellow colours can be created using these software controlled GPOs. Odd numbered GPOs control red while even numbers switch the green aspects of the LEDs, as shown in the table below.

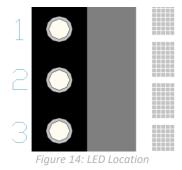

|     | 7   | able 14: LE | ED Output |     |     |
|-----|-----|-------------|-----------|-----|-----|
| LED | GPO | Yellow      | Green     | Red | Off |
| 1   | 1   | On          | Off       | On  | Off |
| T   | 2   | On          | On        | Off | Off |
| 2   | 3   | On          | Off       | On  | Off |
| Z   | 4   | On          | On        | Off | Off |
| 3   | 5   | On          | Off       | On  | Off |
| 5   | 6   | On          | On        | Off | Off |

## 6.5 Dallas One-Wire

| 5 | 5.1 Search for a | Dec   | 254 200 2          |
|---|------------------|-------|--------------------|
|   | One-Wire Device  | Hex   | FE C8 02           |
|   |                  | ASCII | ∎ Ц <sub>ѕот</sub> |

Sends a search query to each of the up to 32 devices on the one wire bus. Any connected device will respond with an identification packet.

Response Bytes [14] Dallas One-Wire identification packet as shown below.

| Table 15: | Dallas | One- | Wire | Packet | Inform | nation |
|-----------|--------|------|------|--------|--------|--------|
|-----------|--------|------|------|--------|--------|--------|

| Offset | Length | Value | Description                               |
|--------|--------|-------|-------------------------------------------|
| 0      | 2      | 9002  | Preamble                                  |
| 2      | 1      | 138   | Another device packet will follow OR      |
| Z      | T      | 10    | Last device packet                        |
| 3      | 1      | 49    | Packet Type                               |
| 4      | 1      | 0     | Error Code (0 indicates success)          |
| 5      | 8      |       | Device Address                            |
| 13     | 1      | 0     | CRC8 address check (0 indicates validity) |

| 5.2 Dallas On       | e-Wire      | Dec 254 200             | 1 Flags Send Bits Re    | ceive Bits   | Data                 | v5.0           |
|---------------------|-------------|-------------------------|-------------------------|--------------|----------------------|----------------|
| Transaction         |             | Hex FE C8 0             |                         |              |                      |                |
|                     |             | ASCII ∎ <sup>L</sup> ST | x Flags Send Bits Re    | ceive Bits   | Data                 |                |
| Performs a sin      | ngle Dallas | 1-Wire transaction. C   | onsult your device docu | umentatio    | n for information re | garding device |
| specific proto      | cols. If an | error is encountered, a | a corresponding value v | will be retu | rned by the device.  |                |
| Flags               | Byte        | Flags for transaction   | , see below.            |              |                      |                |
| Send Bits           | Byte        | Number of bytes to      | pe sent to the device.  |              |                      |                |
| <b>Receive Bits</b> | Byte        | Number of bytes exp     | ected to be received fr | rom the de   | vice.                |                |
| Data                | Byte(s)     | Data to be transmitt    | ed LSB to MSB.          |              |                      |                |

Table 16: Dallas One-Wire Flags

| Bit | Flag Description               |
|-----|--------------------------------|
| 7   |                                |
| 6   | Unused                         |
| 5   |                                |
| 4   | 0 (Future Compatibility)       |
| 3   | Add CRC8 to transaction        |
| 2   | 0 (Future Compatibility)       |
| 1   | Read CRC8 from transaction     |
| 0   | Reset Bus prior to transaction |

Table 17: Dallas One-Wire Errors

| Code | Error Description  |
|------|--------------------|
| 0    | Success            |
| 1    | Unknown Command    |
| 2    | No Devices Found   |
| 3    | Fatal Search Error |

### 6.6 Keypad

| 6. | .1 Auto Transmit | Dec   | 254 65   |
|----|------------------|-------|----------|
| Ke | ey Presses On    | Hex   | FE 41    |
|    |                  | ASCII | <b>A</b> |

Key presses are automatically sent to the host when received by the display. Default is Auto Transmit on.

| 6.2 Auto Transm | Dec   | 254 79     |
|-----------------|-------|------------|
| Key Presses Off | Hex   | FE 4F      |
|                 | ASCII | <b>■</b> 0 |

Key presses are held in the 10 key buffer to be polled by the host using the Poll Key Press command. Use this mode for I2C transactions. Default is Auto Transmit on.

| 6.3 Poll Key  | Dec            | 254 38                                                                                                    | v5.0 |
|---------------|----------------|----------------------------------------------------------------------------------------------------|------|
| Press         | Hex            | FE 26                                                                                                    |      |
|               | ASCII          | ■ &                                                                                                    |      |
| be 1, the MSB | will be 0      | sey press from the 10 key display buffer. If another key is stored in the buffer<br>when the last key press is read. If there are no stored key presses a value of<br>it key presses must be turned off for this command to be successful. |      |
| Response B    | <b>yte</b> Val | lue of key pressed (MSb determines additional keys to be read).                                                                                                    |      |

| 6.4 Clear Key | Dec   | 254 69 |  |
|---------------|-------|--------|--|
| Buffer        | Hex   | FE 45  |  |
|               | ASCII | ■ E    |  |

Clears all key presses from the key buffer.

| 6.5 Set Debounce    | Dec        | 254 85     | Time                                                                 | /5.0 |
|---------------------|------------|------------|----------------------------------------------------------------------|------|
| Time                | Hex        | FE 55      | Time                                                                 |      |
|                     | ASCII      | ∎ U        | Time                                                                 |      |
| Sets the time betwe | en a key p | ress and a | key read by the display. Most switches will bounce when pressed; the |      |

debounce time allows the switch to settle for an accurate read. Default is 8 representing approximately 52ms.TimeByteDebounce increment (debounce time = Time \* 6.554ms).

| 6.6 Set Auto    | Dec          | 254 126       | Mode                                                                                                    | v5.0    |
|-----------------|--------------|---------------|----------------------------------------------------------------------------------------------------|---------|
| Repeat Mode     | Нех          | FE 7E         | Mode                                                                                                    |         |
|                 | ASCII        | DEL           | Mode                                                                                                    |         |
| transmitted imm | ediately, tl | hen 5 times a | or hold. In typematic mode if a key press is held, the key values second after a 1 second delay. In hold mode, the key down v<br>n the key up value is sent when the key is released. Default is | alue is |

Mode Byte 1 for hold mode or 0 for typematic.

| 6.7 Auto Repeat | Dec   | 254 96 |  |  |
|-----------------|-------|--------|--|--|
| Mode Off        | Hex   | FE 60  |  |  |
|                 | ASCII | •      |  |  |

Turns auto repeat mode off. Default is on (typematic).

| 6.8 Assign Keypad    | Dec         | 254 213     | Key Down Key Up                                                     | v5.0 |
|----------------------|-------------|-------------|---------------------------------------------------------------------|------|
| Codes                | Hex         | FE D5       | Key Down Key Up                                                     |      |
|                      | ASCII       | ■ F         | Key Down Key Up                                                     |      |
| Assigns the key down | n and key u | p values se | ent to the host when a key press is detected. A key up and key down |      |

| value must | be sent for eve | ery key, a value of 255 will leave the key unaltered. Defaults are shown below. |
|------------|-----------------|---------------------------------------------------------------------------------|
| Key Down   | Bytes [25]      | Key down values, beginning at row one column one moving right then down.        |
| Key Up     | Bytes [25]      | Key up values, beginning at row one column one moving right then down.          |

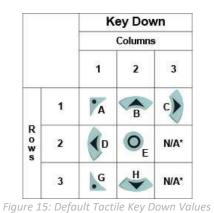

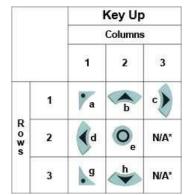

Figure 16: Default Tactile Key Up Values

#### \*Note: Values are not mapped to a physical key.

| 6.9 Keypad     | Dec        | 254 155  |  |
|----------------|------------|----------|--|
| Backlight Off  | Hex        | FE 9B    |  |
|                | ASCII      | ■ ¢      |  |
| Turns the keyp | ad backlig | ght off. |  |

| 6.10 Set Keypad  | Dec 254 156           | Brightness                                                     | v5.0 |
|------------------|-----------------------|----------------------------------------------------------------|------|
| Brightness       | Hex FE 9C             | Brightness                                                     |      |
|                  | ASCII 🛛 🖬 £           | Brightness                                                     |      |
| Immediately sets | he keypad brightness. | On time is set using the Backlight On command. Default is 255. |      |
| Brightness Byte  | Brightness level fro  | om 0(Dim) to 255(Bright).                                      |      |

| 6.11 Set Auto | Dec   | 254 157 | Setting |  |
|---------------|-------|---------|---------|--|
| Backlight     | Hex   | FE 9D   | Setting |  |
|               | ASCII | ∎¥      | Setting |  |

Set the way the display and keypad backlights respond when a key is pressed. The options in the tables below allow a keypress to turn on the display and/or keypad backlights after they have timed out or been turned off. Setting Byte What portions of the unit light on a keypress, if any, and if that press is returned.

#### Table 18: AutoBacklight Settings

|   | Transmit First Keypress  |    | Omit First Keypress      |
|---|--------------------------|----|--------------------------|
| 0 | No Lighting Change       | 8  | No Lighting Change       |
| 1 | Light Keypad Backlight   | 9  | Light Keypad Backlight   |
| 2 | Light Display Backlight  | 10 | Light Display Backlight  |
| 3 | Light Keypad and Display | 11 | Light Keypad and Display |

## 6.7 Display Functions

| On Hex FE 42 Minutes<br>ASCII B Minutes                                                                            |  |
|----------------------------------------------------------------------------------------------------|--|
| ASCII = B Minutes                                                                                                  |  |
| ASCII D WINDLES                                                                                                    |  |
| Turns the display backlight on for a specified length of time. If an inverse display color is used this command wi |  |
| essentially turn on the text.                                                                                      |  |

Minutes Byte Number of minutes to leave backlight on, a value of 0 leaves the display on indefinitely.

| 7.2 Backlight | Dec   | 254 70 |  |  |  | <b>v</b> 5 |
|---------------|-------|--------|--|--|--|------------|
| Off           | Hex   | FE 46  |  |  |  |            |
|               | ASCII | ∎ F    |  |  |  |            |

Turns the display backlight off. If an inverse display colour is used this command will turn off the text.

| 7.3 Set        | Dec                                | 254 153      | Brightness                                                                    | v5.0 |  |  |  |
|----------------|------------------------------------|--------------|-------------------------------------------------------------------------------|------|--|--|--|
| Brightness     | Hex                                | FE 99        | Brightness                                                                    |      |  |  |  |
|                | ASCII                              | ∎Ö           | Brightness                                                                    |      |  |  |  |
| Immediately    | sets the                           | backlight br | ightness. If an inverse display color is used this represents the text colour |      |  |  |  |
| intensity inst | intensity instead. Default is 255. |              |                                                                               |      |  |  |  |
| Brightness     | Byte                               | Brightness   | level from 0(Dim) to 255(Bright).                                             |      |  |  |  |

| 7.4 Set and Save                                                                                               | Dec        | 254 152        | Brightness                | v5.0 |  |
|----------------------------------------------------------------------------------------------------|------------|----------------|---------------------------|------|--|
| Brightness                                                                                                    | Нех        | FE 98          | Brightness                |      |  |
|                                                                                                    | ASCII      | ■ ÿ            | Brightness                |      |  |
| Immediately sets and saves the backlight brightness. Although brightness can be changed using the set command, |            |                |                           |      |  |
| it is reset to this saved value on start up. Default is 255.                                                   |            |                |                           |      |  |
| Brightness By                                                                                                  | te Brightn | ess level from | om 0(Dim) to 255(Bright). |      |  |

| 7.5 Set B | Backlight                                                                                                 | Dec 254 130                                         | Red Green Blue                                       | v5.0 |  |  |
|-----------|----------------------------------------------------------------------------------------------------|-----------------------------------------------------|------------------------------------------------------|------|--|--|
| Colour    |                                                                                                    | Hex <b>FE 82</b>                                    | Red Green Blue                                       |      |  |  |
|           |                                                                                                    | ASCII ∎ é                                           | Red Green Blue                                       |      |  |  |
| Set the c | Set the colour of a tri-colour backlight. Only for tri-colour displays. Default is white (255, 255, 255). |                                                     |                                                      |      |  |  |
| Red       | Byte                                                                                                    | Brightness level of Red from 0(Dim) to 255(Bright). |                                                      |      |  |  |
| Green     | Byte                                                                                                    | Brightness level of G                               | rightness level of Green from 0(Dim) to 255(Bright). |      |  |  |
| Blue      | Byte                                                                                                    | Brightness level of Bl                              | ue from 0(Dim) to 255(Bright).                       |      |  |  |

| 7.6 Set       | Dec                                                                                                    | 254 80       | Contrast v5.0                  |  |  |  |  |
|---------------|----------------------------------------------------------------------------------------------------|--------------|--------------------------------|--|--|--|--|
| Contrast      | Hex                                                                                                    | FE 50        | Contrast                       |  |  |  |  |
|               | ASCII                                                                                                    | ■ P          | Contrast                       |  |  |  |  |
| Immediately   | Immediately sets the contrast between background and text. If an inverse display color is used this also represents |              |                                |  |  |  |  |
| the text brig | htness. D                                                                                                    | efault is 12 | 8.                             |  |  |  |  |
| Contrast      | Byte C                                                                                                    | ontrast leve | el from 0(Light) to 255(Dark). |  |  |  |  |

| 7.7 Set and Save                                                                                            | Dec 254 14          | 5 Contrast v5.0        |  |  |  |
|----------------------------------------------------------------------------------------------------|---------------------|------------------------|--|--|--|
| Contrast                                                                                                    | Hex FE 9            | 1 Contrast             |  |  |  |
|                                                                                                    | ASCII               | e Contrast             |  |  |  |
| Immediately sets and saves the contrast between background and text. Although contrast can be changed using |                     |                        |  |  |  |
| the set command, it is reset to this saved value on start up. Default is 128.                               |                     |                        |  |  |  |
| Contrast Byte                                                                                               | Contrast level from | 0(Light) to 255(Dark). |  |  |  |

## 6.8 Data Security

| 8.1 Set                                                                                                    | Dec   | 254 147 | Switch v5.0 |  |  |  |
|----------------------------------------------------------------------------------------------------|-------|---------|-------------|--|--|--|
| Remember                                                                                                    | Нех   | FE 93   | Switch      |  |  |  |
|                                                                                                    | ASCII | ∎ ô     | Switch      |  |  |  |
| Allows changes to specific settings to be saved to the display memory. Writing to non-volatile memory can be slow |       |         |             |  |  |  |

Allows changes to specific settings to be saved to the display memory. Writing to non-volatile memory can be slow and each change consumes 1 write of at least 100,000 available. The Command Summary outlines which commands are saved always, never, and when this command is on only. Remember is off by default. Switch Byte 1 for on or 0 for off.

| 8.2 Set Data    | Dec        | 254 202 245 160      | Level v5.0                                                         |
|-----------------|------------|----------------------|--------------------------------------------------------------------|
| Lock            | Hex        | FE CA F5 A0          | Level                                                              |
|                 | ASCII      | ∎≞∫á                 | Level                                                              |
| Temporarily loc | ks certain | aspects of the displ | ay to ensure no inadvertent changes are made. The lock is released |

Temporarily locks certain aspects of the display to ensure no inadvertent changes are made. The lock is releasedafter a power cycle. A new level overrides the old, and levels can be combined. Default is 0.LevelByteLock level, see Data Lock Bits table.

| Table 19: Data Lock Bits |         |          |         |         |          |          |          |
|--------------------------|---------|----------|---------|---------|----------|----------|----------|
| Display                  | Command | Reserved | Setting | Address | Reserved | Reserved | Reserved |
| 7                        | 6       | 5        | 4       | 3       | 2        | 1        | 0        |

#### Table 20: Lock Parameters

| Reserved | Place holders only, should be 0                    |
|----------|----------------------------------------------------|
| Address  | Locks the Baud Rate and I2C address                |
| Setting  | Locks all settings from being saved                |
| Command  | Locks all commands, text can still be written      |
| Display  | Locks entire display, no new text can be displayed |

| 8.3 Set and Save                                                                                              | Dec 254 203 245 1        | 60 Level       | v5.0 |  |  |  |
|----------------------------------------------------------------------------------------------------|--------------------------|----------------|------|--|--|--|
| Data Lock                                                                                                    | Hex FE CB F5             | AO Level       |      |  |  |  |
|                                                                                                    | ASCII ■ T                | <b>á</b> Level |      |  |  |  |
| Locks certain aspects of the display to ensure no inadvertent changes are made. The lock is not affected by a |                          |                |      |  |  |  |
| power cycle. A new level overrides the old, and levels can be combined. Default is 0.                         |                          |                |      |  |  |  |
| Level Byte Se                                                                                                 | ee Data Lock Bits table. |                |      |  |  |  |

## 6.9 Miscellaneous

| 9.1 Write          | Dec       | 254 52       | Data                                                                       | v5.0 |
|--------------------|-----------|--------------|----------------------------------------------------------------------------|------|
| Customer Data      | Нех       | FE 34        | Data                                                                       |      |
|                    | ASCII     | <b>4</b>     | Data                                                                       |      |
| Saves a user defin | ned block | of data to r | non-volatile memory. Useful for storing display information for later use. |      |
| Data Byte [16]     | User o    | defined data | Э.                                                                         |      |

| 9.2 Read      | Dec            | 254 53 v5.0                                                                            |
|---------------|----------------|----------------------------------------------------------------------------------------|
| Customer Dat  | a Hex<br>ASCII | FE 35                                                                                  |
| Reads data pr | eviously wr    | ten to non-volatile memory. Data is only changed when written, surviving power cycles. |
| Response      | Byte [16]      | Previously saved user defined data.                                                    |

| 9.3 Read Versio  | n De         | c 254 54          | v5.0                                            |
|------------------|--------------|-------------------|-------------------------------------------------|
| Number           | He           | x FE 36           |                                                 |
|                  | AS           | CII <b>6</b>      |                                                 |
| Causes display t | o respon     | d with its firmwa | re version number. Test.                        |
| Response By      | <b>te</b> Co | onvert to hexade  | cimal to view major and minor revision numbers. |

| 9.4 Read      | Dec      | 254 55                 | v5.0                                           |
|---------------|----------|------------------------|------------------------------------------------|
| Module Type   | Нех      | FE 37                  |                                                |
|               | ASC      | ■7                     |                                                |
| Causes displa | y to res | ond with its module n  | umber.                                         |
| Response      | Byte I   | /lodule number, see Sa | mple Module Type Responses for a partial list. |

Table 21: Sample Module Type Responses

2B LK204-7T-1U 2C LK204-7T-USB

## 7 Appendix

## 7.1 Command Summary

Available commands below include identifying number, required parameters, the returned response and an indication of whether settings are remembered always, never, or with remember set to on.

| Name                                  | Dec | Hex | ASCII | Parameters | Response | Remembered  |
|---------------------------------------|-----|-----|-------|------------|----------|-------------|
| Change Baud Rate                      | 57  | 39  | 9     | Byte       | None     | Always      |
| Change I <sup>2</sup> C Slave Address | 51  | 33  | 3     | Byte       | None     | Always      |
| Transmission Protocol Select          | 160 | A0  | á     | Byte       | None     | Remember On |
| Set a Non-Standard Baud Rate          | 164 | A4  | ñ     | Short      | None     | Always      |

#### Table 22: Communication Command Summary

#### Table 23: Text Command Summary

| Name                       | Dec | Hex | ASCII | Parameters | Response | Remembered  |
|----------------------------|-----|-----|-------|------------|----------|-------------|
| Clear Screen               | 88  | 58  | Х     | None       | None     | Never       |
| Change the Start Up Screen | 64  | 40  | @     | Byte[]     | None     | Always      |
| Auto Scroll On             | 81  | 51  | Q     | None       | None     | Remember On |
| Auto Scroll Off            | 82  | 52  | R     | None       | None     | Remember On |
| Set Auto Line Wrap On      | 67  | 43  | С     | None       | None     | Remember On |
| Set Auto Line Wrap Off     | 68  | 44  | D     | None       | None     | Remember On |
| Set Cursor Position        | 71  | 47  | G     | Byte[2]    | None     | Never       |
| Go Home                    | 72  | 48  | Н     | None       | None     | Never       |
| Move Cursor Back           | 76  | 4C  | L     | None       | None     | Never       |
| Move Cursor Forward        | 77  | 4D  | М     | None       | None     | Never       |
| Underline Cursor On        | 74  | 4A  | J     | None       | None     | Remember On |
| Underline Cursor Off       | 75  | 4B  | К     | None       | None     | Remember On |
| Blinking Block Cursor On   | 83  | 53  | S     | None       | None     | Remember On |
| Blinking Block Cursor Off  | 84  | 54  | Т     | None       | None     | Remember On |

| Name                                      | Dec | Hex | ASCII | Parameters            | Response | Remembered  |
|-------------------------------------------|-----|-----|-------|-----------------------|----------|-------------|
| Create a Custom Character                 | 78  | 4E  | N     | Byte[9]               | None     | Remember On |
| Save Custom Characters                    | 193 | C1  | ñ     | Byte[10]              | None     | Always      |
| Load Custom Characters                    | 192 | CO  | L     | Byte                  | None     | Never       |
| Save Start Up Screen Custom<br>Characters | 194 | C2  | т     | Byte[9]               | None     | Always      |
| Initialize Medium Numbers                 | 109 | 6D  | m     | None                  | None     | Never       |
| Place Medium Numbers                      | 111 | 6F  | 0     | Row, Col, Digit       | None     | Never       |
| Initialize Large Numbers                  | 110 | 6E  | n     | None                  | None     | Never       |
| Place Large Numbers                       | 35  | 23  | #     | Col, Digit            | None     | Never       |
| Initialize Horizontal Bar                 | 104 | 68  | h     | None                  | None     | Never       |
| Place Horizontal Bar Graph                | 124 | 7C  | Ι     | Col, Row, Dir, Length | None     | Never       |
| Initialize Narrow Vertical Bar            | 115 | 73  | S     | None                  | None     | Never       |
| Initialize Wide Vertical Bar              | 118 | 76  | v     | None                  | None     | Never       |
| Place Vertical Bar                        | 61  | 3D  | =     | Col, Length           | None     | Never       |

#### Table 24: Special Character Command Summary

#### Table 25: General Purpose Output Command Summary

| Name                       | Dec | Hex | ASCII | Parameters | Response | Remembered |
|----------------------------|-----|-----|-------|------------|----------|------------|
| General Purpose Output On  | 86  | 56  | V     | Byte       | None     | Never      |
| General Purpose Output Off | 87  | 57  | W     | Byte       | None     | Never      |
| Set Start Up GPO State     | 195 | C3  | F     | Byte[2]    | None     | Always     |

#### Table 26: Dallas One-Wire Command Summary

| Name                         | Dec    | Hex    | ASCII              | Parameters      | Response | Remembered |
|------------------------------|--------|--------|--------------------|-----------------|----------|------------|
| Search for a One-Wire Device | 200, 2 | C8, 02 | <sup>∟</sup> , sot | None            | Byte[14] | Never      |
| Dallas One-Wire Transaction  | 200, 1 | C8, 01 | <sup>⊥</sup> , stx | Byte[3], Byte[] | Byte[]   | Never      |

#### Table 27: Keypad Command Summary

| Name                          | Dec | Нех | ASCII | Parameters         | Response | Remembered  |
|-------------------------------|-----|-----|-------|--------------------|----------|-------------|
| Auto Transmit Key Presses On  | 65  | 41  | А     | None               | None     | Remember On |
| Auto Transmit Key Presses Off | 79  | 4F  | `     | None               | None     | Remember On |
| Poll Key Press                | 38  | 26  | &     | None               | Byte     | Never       |
| Clear Key Buffer              | 69  | 45  | Е     | None               | None     | Never       |
| Set Debounce Time             | 85  | 55  | U     | Byte               | None     | Remember On |
| Set Auto Repeat Mode          | 126 | 7E  | DEL   | Mode               | None     | Remember On |
| Auto Repeat Mode Off          | 96  | 60  | `     | None               | None     | Remember On |
| Assign Keypad Codes           | 213 | D5  | Г     | Byte[25], Byte[25] | None     | Always      |
| Keypad Backlight Off          | 155 | 98  | ¢     | None               | None     | Never       |
| Set Keypad Brightness         | 156 | 9C  | £     | Byte               | None     | Remember On |
| Set Auto Backlight            | 157 | 9D  | ¥     | Byte               | None     | Always      |

#### Table 28: Display Functions Command Summary

| Name                    | Dec | Нех | ASCII | Parameters | Response | Remembered  |
|-------------------------|-----|-----|-------|------------|----------|-------------|
| Backlight On            | 66  | 42  | В     | Byte       | None     | Remember On |
| Backlight Off           | 70  | 46  | F     | None       | None     | Remember On |
| Set Brightness          | 153 | 99  | Ö     | Byte       | None     | Remember On |
| Set and Save Brightness | 152 | 98  | ÿ     | Byte       | None     | Always      |
| Set Backlight Colour    | 130 | 82  | é     | Byte[3]    | None     | Remember On |
| Set Contrast            | 80  | 50  | Р     | Byte       | None     | Remember On |
| Set and Save Contrast   | 145 | 91  | æ     | Byte       | None     | Always      |

#### Table 29: Data Security Command Summary

| Name                   | Dec           | Hex        | ASCII           | Parameters | Response | Remembered  |
|------------------------|---------------|------------|-----------------|------------|----------|-------------|
| Set Remember           | 147           | 93         | Ô               | Byte       | None     | Always      |
| Set Data Lock          | 202, 245, 160 | CA, F5, A0 | <b>≞</b> , ], á | Byte       | None     | Remember On |
| Set and Save Data Lock | 203, 245, 160 | CB, F5, A0 | <b>π</b> , ∫, á | Byte       | None     | Always      |

#### Table 30: Miscellaneous Command Summary

| Name                | Dec | Hex | ASCII | Parameters | Response | Remembered |
|---------------------|-----|-----|-------|------------|----------|------------|
| Write Customer Data | 52  | 34  | 4     | Byte[16]   | None     | Always     |
| Read Customer Data  | 53  | 35  | 5     | None       | Byte[16] | Never      |
| Read Version Number | 54  | 36  | 6     | None       | Byte     | Never      |
| Read Module Type    | 55  | 37  | 7     | None       | Byte     | Never      |

## 7.2 Character Sets

|                                                        |   |                  | ŀ | lighe | r 4-b | it (D4   | to l | D7) o | f Cha      | aract | er Co | ode ( | Hexa       | deci     | mal) |     |            |
|--------------------------------------------------------|---|------------------|---|-------|-------|----------|------|-------|------------|-------|-------|-------|------------|----------|------|-----|------------|
|                                                        |   | 0                | 1 | 2     | 3     | 4        | 5    | 6     | 7          | 8     | 9     | Α     | в          | с        | D    | Е   | F          |
|                                                        | 0 | CG<br>RAM<br>(1) |   |       | Ø     | 0        | P    | •     | ₽÷-        |       |       |       | •••••      | 9        | Ξ.   | Ċ   | p          |
|                                                        | 1 | CG<br>RAM<br>(2) |   | 1     | 1     | P        | Q    | 3     |            |       |       |       | 7          | Ţ.       | ć,   | ä   | q          |
|                                                        | 2 | CG<br>RAM<br>(3) |   |       | 2     | В        | R    | b     | ŀ          |       |       | ľ     | 4          | Ņ        | ×    | ß   | 0          |
|                                                        | 3 | CG<br>RAM<br>(4) |   | #     |       | 0        |      |       | <u></u>    |       |       | !     | ņ          | 7        | Ŧ    | ≝.  | ø          |
| al)                                                    | 4 | CG<br>RAM<br>(5) |   | \$    | 4     | D        | Τ    | c     | †          |       |       | ·     |            | ŀ        | ÷    | L.4 | Ω          |
| xadecim                                                | 5 | CG<br>RAM<br>(6) |   | 2     |       | <u>.</u> |      | @     | I          |       |       | :     | 7          | <u></u>  |      | S   | <u>.</u> . |
| Code (He                                               | 6 | CG<br>RAM<br>(7) |   | 8     | 6     | -        | U    | Ŧ     | V          |       |       | Ņ     | <u>†</u> ] |          |      | p   | 2          |
| aracter (                                              | 7 | CG<br>RAM<br>(8) |   | 3     | ŕ     | 6        | U    | 9     | Ļ.,I       |       |       | 7     | #          | 22       | 7    | g   | π          |
| D3) of Ch                                              | 8 | CG<br>RAM<br>(1) |   | Ć     | 8     |          | ×    | h     | ×          |       |       | 4     | 0          | \$       | Ņ    | .," | 200        |
| Lower 4-bit (D0 to D3) of Character Code (Hexadecimal) | 9 | CG<br>RAM<br>(2) |   | )     | 9     | 1        | Ŷ    | 1     | ' <u>-</u> |       |       | -     | 7          | ,        | IĿ   | - 1 | 9          |
| wer 4-bi                                               | A | CG<br>RAM<br>(3) |   | :4:   | ::    |          | 2    | j     | 2          |       |       |       |            | Ĥ        | Ŀ    | j   | Ŧ          |
| Γc                                                     | в | CG<br>RAM<br>(4) |   |       | 2     | K        | Ľ    | k     | ł          |       |       | 7     | ÿ          | <u>!</u> |      | ×   | 39         |
|                                                        | с | CG<br>RAM<br>(5) |   | ;:    | 4     | l        | ¥    | 1     |            |       |       | 17    | <u>.</u> , |          | ņ    | ¢.  | P          |
|                                                        | D | CG<br>RAM<br>(6) |   |       |       | h        | ]    | m     | 2          |       |       |       | 2          | ÷.,      |      | ŧ   | - <u>-</u> |
|                                                        | E | CG<br>RAM<br>(7) |   | :     |       | ŀ        | ·^.  | h     | ÷          |       |       | -     | 12         |          | ÷    | P   |            |
|                                                        | F | CG<br>RAM<br>(8) |   |       | ?     | 0        |      | O     | ÷          |       |       |       | <u>ار</u>  | ~        |      | Ö   |            |

Figure 17: LK204-7T-1U Japanese Character Set

## 7.3 Environmental Specifications

Table 31: Environmental Limits

|                                    | Standard                   | Extended (-E)  |  |  |  |  |
|------------------------------------|----------------------------|----------------|--|--|--|--|
| Operating Temperature              | 0°C to +50°C               | -20°C to +70°C |  |  |  |  |
| Storage Temperature                | -10°C to +60°C             | -30°C to +80°C |  |  |  |  |
| <b>Operating Relative Humidity</b> | Maximum 90% non-condensing |                |  |  |  |  |
| Thermal Shock                      | Maximum 10°C /min          |                |  |  |  |  |

## 7.4 Electrical Tolerances

**Current Consumption** 

Table 32: Current Consumption

| Board |   | Backlight    |   | GPOs              |
|-------|---|--------------|---|-------------------|
| 60mA  | + | 50 to 200 mA | + | 20mA each maximum |
|       |   |              |   |                   |

Table 33: Backlight Current Draw

| YG    | GW & WB | TCI   |  |
|-------|---------|-------|--|
| 100mA | 50mA    | 200mA |  |

Input Voltage Specifications

Table 34: Voltage Specifications

| Low Voltage (-LV) | Standard*  |
|-------------------|------------|
| 3.3V              | 4.75-5.25V |

## 7.5 Optical Characteristics

|                               | LCD Model             |         |
|-------------------------------|-----------------------|---------|
| Module Size                   | 142.00 x 38.00 x 36.0 | mm      |
| Viewing Area                  | 82.0 x 36.0           | mm      |
| Active Area                   | 77.0 x 23.6           | mm      |
| Character Size                | 3.20 x 5.15           | mm      |
| Character Pitch               | 3.90 x 6.15           | mm      |
| Pixel Size                    | 0.60 x 0.60           | mm      |
| Pixel Pitch                   | 0.65 x 0.65           | mm      |
| Viewing Direction             | 12                    | O'clock |
| Viewing Angle                 | -30 to +30            | 0       |
| Contrast Ratio                | 3                     |         |
| Backlight Half-Life (YG)      | 50,000                | Hours   |
| Backlight Half-Life (GW & WB) | 20,000                | Hours   |
| Backlight Half-Life (TCI)     | 10,000                | Hours   |

Table 35: Display Optics

## 7.6 Dimensional Drawings

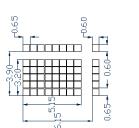

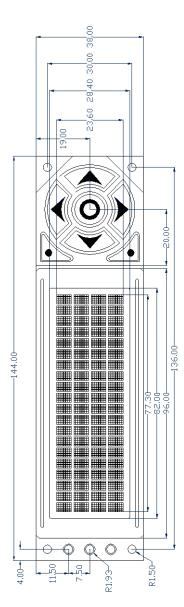

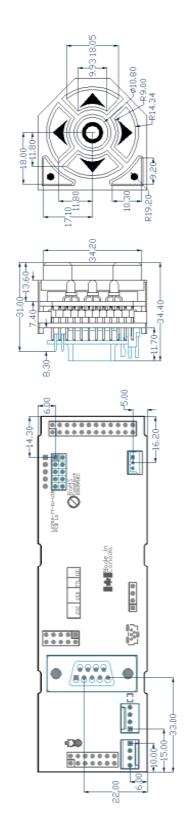

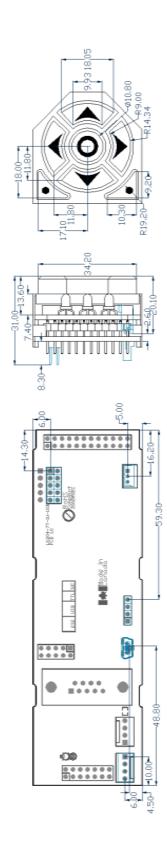

Figure 18: Display Dimensional Drawing

Figure 20: USB Model Drawing

## 8 Ordering

## 8.1 Part Numbering Scheme

Table 36: Part Numbering Scheme

| LK | -204 | -7T | -1U | -USB | -TCI |   | -E |
|----|------|-----|-----|------|------|---|----|
| 1  | 2    | 3   | 4   | 5    | 6    | 7 | 8  |

## 8.2 Options

Table 37: Display Options

| # | Designator   | Options                                                                                                    |
|---|--------------|----------------------------------------------------------------------------------------------------|
| 1 | Product Type | LK: Liquid Crystal Display with Keypad Input                                                                                                    |
| 2 | Display Size | -204: 20 Columns by 4 Rows                                                                                                    |
| 3 | Keypad Size  | -7T: Seven Integrated Tactile Keys                                                                                                    |
| 4 | Form Factor  | -1U: Fits a 1U Opening                                                                                                    |
| 5 | Protocol     | NP*: Standard Model                                                                                                    |
| 5 | 11010001     | -USB: USB Only Model                                                                                                    |
| 6 | Colour       | -YG: Black Text with Yellow-Green Background<br>-GW: Grey Text with Grey-White Background<br>-WB: White Text with Blue Background<br>-TCI: Tricolour Text with Black Background |
| 7 | Voltage      | -LV: Low Voltage (3.3V)<br>NP*: Standard Voltage (4.75-5.25V)                                                                                                    |
| 8 | Temperature  | NP*: Standard<br>-E: Extended Temperature                                                                                                    |

\*Note: NP means No Populate; skip this designator in the part number and move to the next option.

## 8.3 Accessories

#### Power

| Table 38: Power Accessories | 7 | Table | 38: | Power | Accessories |  |
|-----------------------------|---|-------|-----|-------|-------------|--|
|-----------------------------|---|-------|-----|-------|-------------|--|

| PCS           | Standard Power Cable                   |  |
|---------------|----------------------------------------|--|
| Communication | Table 39: Communication Accessories    |  |
| CSS4FT        | 4 ft. Serial Cable                     |  |
| EXTMUSB3FT    | Mini-USB Cable                         |  |
| INTMUSB3FT    | Internal Mini-USB Cable                |  |
| SCCPC5V       | Serial Communication/5V Power<br>Cable |  |
| BBC           | Breadboard Cable                       |  |

#### Peripherals

Table 40: Peripheral Accessories

| Temperature Probe | Dallas One-Wire Temperature Probe |  |
|-------------------|-----------------------------------|--|
| Mounting          | Table 41: Mounting Accessories    |  |
| B19264-BK         | Black 7T-1U Mounting Bracket      |  |

## 9 Definitions

ASCII: American standard code for information interchange used to give standardized numeric codes to alphanumeric characters.

BPS: Bits per second, a measure of transmission speed.

DOW: Dallas One-Wire protocol, similar to I<sup>2</sup>C, provides reduced data rates at a greater distance. One wire carries data, while two others supply power and ground. Matrix Orbital tests non-parasitic devices only, those that do not draw power from the data line; however, some parasitic devices may work.

FFSTN: Double film super-twisted nematic in reference to an LCD. The addition of two layers of film between the STN display and polarizer improves contrast.

GPO: General purpose output, used to control peripheral devices from a display.

GUI: Graphical user interface.

Hexadecimal: A base 16 number system utilizing symbols 0 through F to represent the values 0-15.

 $I^2C$ : Inter-integrated circuit protocol uses clock and data lines to communicate short distances at slow speeds from a master to up to 128 addressable slave devices. A display is a slave device.

LSB: Least significant bit or byte in a transmission, the rightmost when read.

MSB: Most significant bit or byte in a transmission, the leftmost when read.

RS232: Recommended standard 232, a common serial protocol. A low level is -30V, a high is +30V.

RS422: Recommended standard 422, a more robust differential pair serial protocol.

SDA: Serial data line used to transfer data in  $I^2C$  protocol. This open drain line should be pulled high through a resistor. Nominal values are between 1K and 10K  $\Omega$ .

SCL: Serial clock line used to designate data bits in I<sup>2</sup>C protocol. This open drain line should be pulled high through a resistor. Nominal values are between 1K and 10K  $\Omega$ .

STN: Super-twisted nematic in reference to an LCD. In a relaxed or nematic state, crystals orientate themselves in the same direction and allow light to pass. In an excited state these crystals align to block light. Super-twisted crystals move from 180 to 270 degrees providing greater contrast than TN models.

TTL: Transistor-transistor logic applied to serial protocol. Low level is 0V while high logic is 5V.

## **10 Contact**

Sales Phone: 403.229.2737 Email: sales@matrixorbital.ca

Support Phone: 403.204.3750

Online Purchasing: www.matrixorbital.com Email: support@matrixorbital.ca Support: www.matrixorbital.ca